# **Inhaltsverzeichnis**

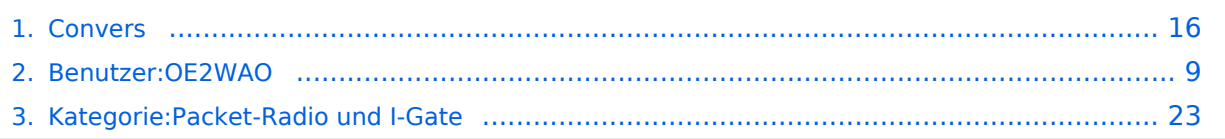

[Versionsgeschichte interaktiv durchsuchen](https://wiki.oevsv.at) [VisuellWikitext](https://wiki.oevsv.at)

#### **[Version vom 29. April 2014, 13:14 Uhr](#page-15-0) [\(Q](#page-15-0) [uelltext anzeigen](#page-15-0))**

[OE2WAO](#page-8-0) ([Diskussion](https://wiki.oevsv.at/w/index.php?title=Benutzer_Diskussion:OE2WAO&action=view) | [Beiträge](https://wiki.oevsv.at/wiki/Spezial:Beitr%C3%A4ge/OE2WAO)) (Die Seite wurde neu angelegt: "[Kategorie:](#page-22-0) [Packet-Radio und I-Gate](#page-22-0) Der Packet Radio Converse ist eine Art Chatsystem im Netzwerk ")

# **[Version vom 29. April 2014, 13:39 Uhr](#page-15-0) ([Q](#page-15-0) [uelltext anzeigen\)](#page-15-0)**

[OE2WAO](#page-8-0) [\(Diskussion](https://wiki.oevsv.at/w/index.php?title=Benutzer_Diskussion:OE2WAO&action=view) | [Beiträge\)](https://wiki.oevsv.at/wiki/Spezial:Beitr%C3%A4ge/OE2WAO) [Zum nächsten Versionsunterschied →](#page-15-0)

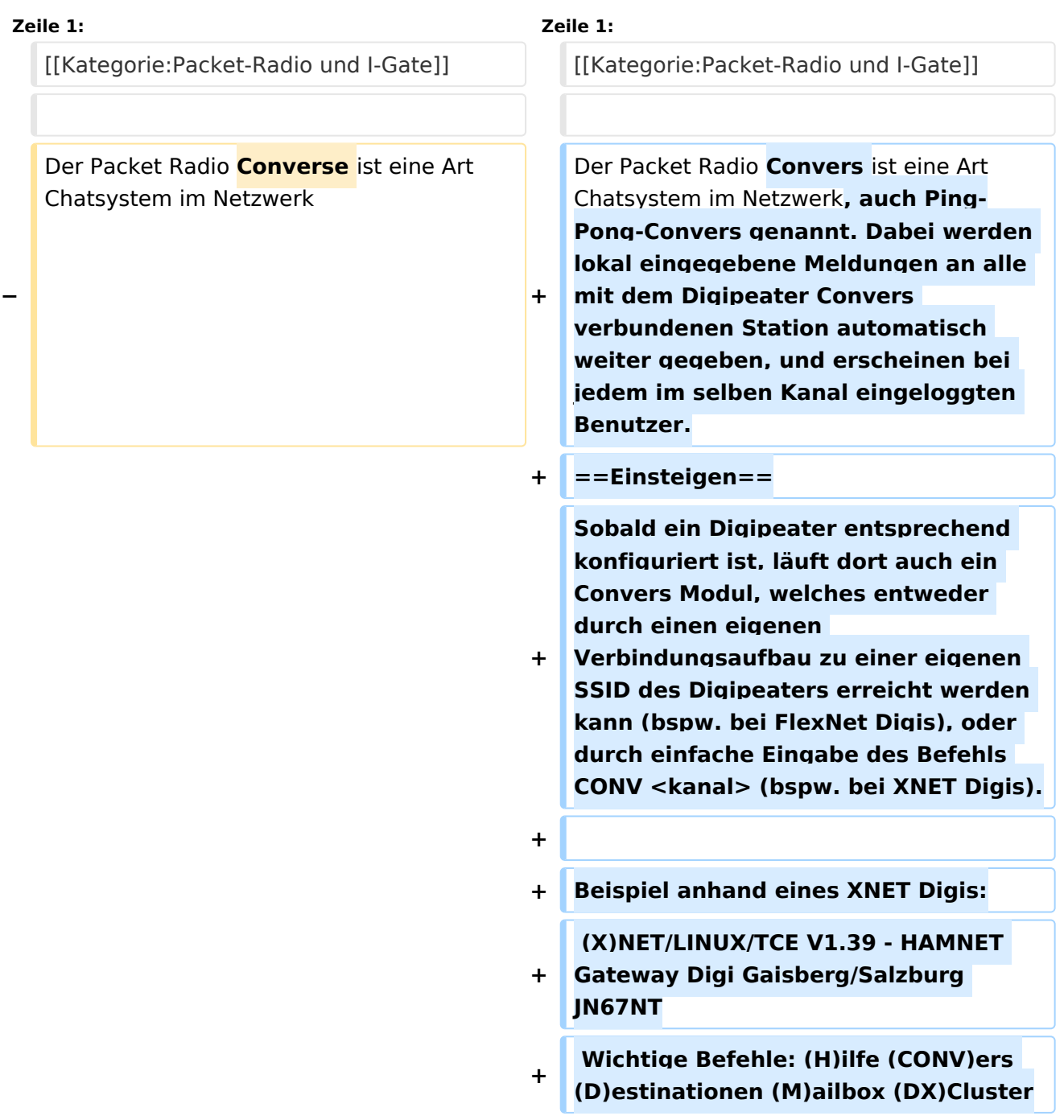

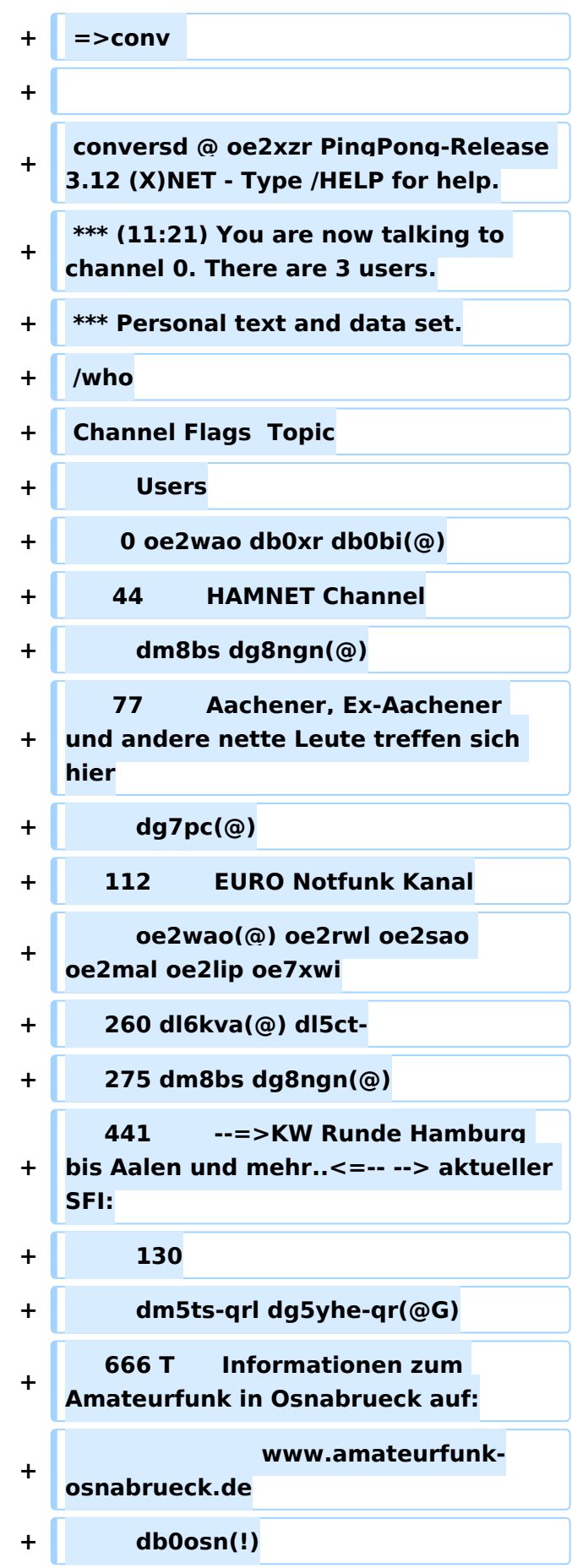

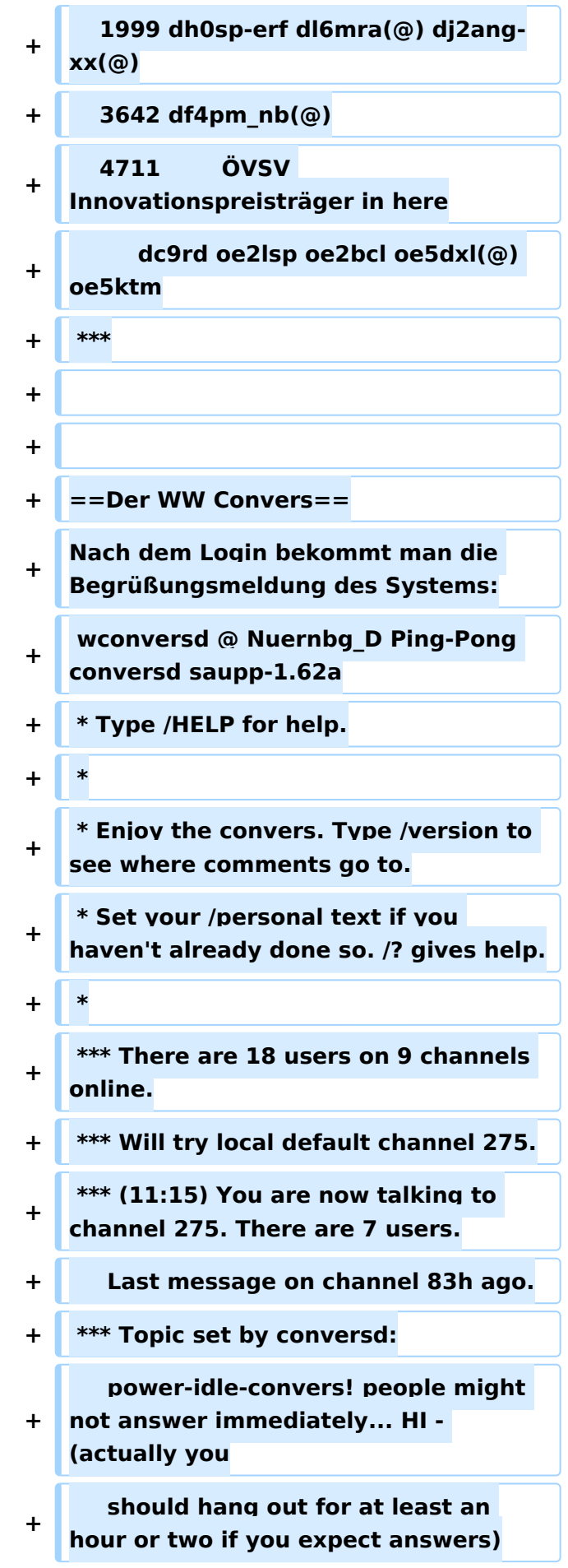

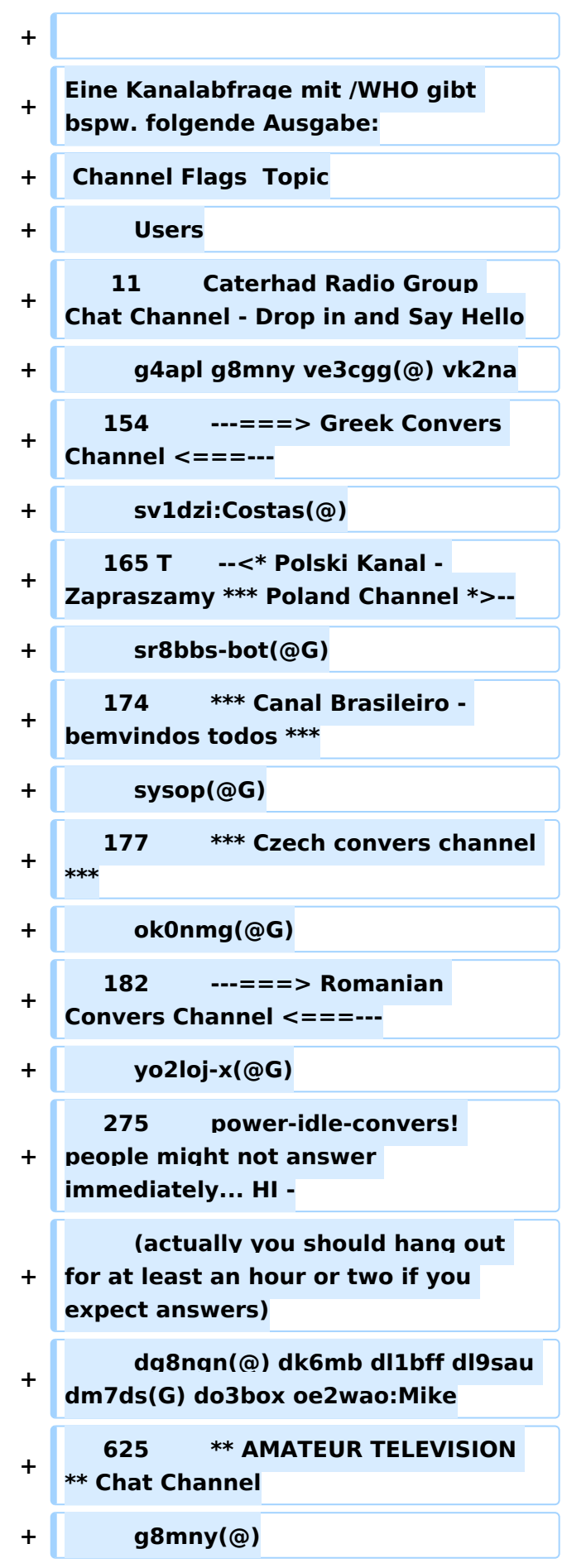

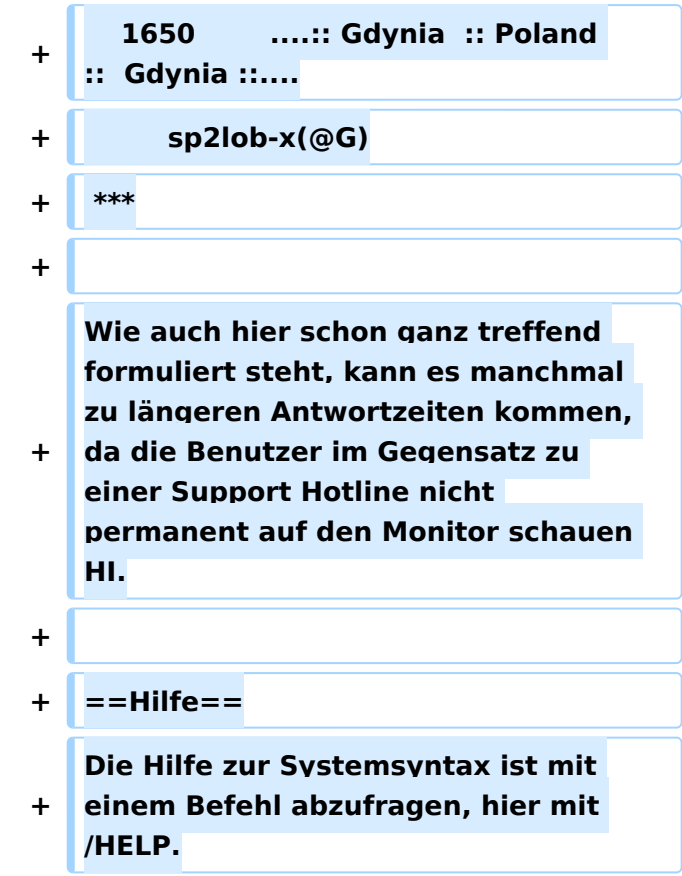

Der Packet Radio Convers ist eine Art Chatsystem im Netzwerk, auch Ping-Pong-Convers genannt. Dabei werden lokal eingegebene Meldungen an alle mit dem Digipeater Convers verbundenen Station automatisch weiter gegeben, und erscheinen bei jedem im selben Kanal eingeloggten Benutzer.

#### Einsteigen

Sobald ein Digipeater entsprechend konfiguriert ist, läuft dort auch ein Convers Modul, welches entweder durch einen eigenen Verbindungsaufbau zu einer eigenen SSID des Digipeaters erreicht werden kann (bspw. bei FlexNet Digis), oder durch einfache Eingabe des Befehls CONV <kanal> (bspw. bei XNET Digis).

```
(X)NET/LINUX/TCE V1.39 - HAMNET Gateway Digi Gaisberg/Salzburg JN67NT
Wichtige Befehle: (H)ilfe (CONV)ers (D)estinationen (M)ailbox (DX)Cluster
= >conv
```

```
conversd @ oe2xzr PingPong-Release 3.12 (X)NET - Type /HELP for help.
*** (11:21) You are now talking to channel 0. There are 3 users.
*** Personal text and data set.
/who
```
# **BlueSpice4**

```
Channel Flags Topic
         Users
      0 oe2wao db0xr db0bi(@)
               HAMNET Channel
         dm8bs dg8ngn(@)
      77 Aachener, Ex-Aachener und andere nette Leute treffen sich hier
         dg7pc(@)
     112 EURO Notfunk Kanal
         oe2wao(@) oe2rwl oe2sao oe2mal oe2lip oe7xwi
     260 dl6kva(@) dl5ct-
     275 dm8bs dg8ngn(@)
     441 --=>KW Runde Hamburg bis Aalen und mehr..<=-- --> aktueller 
SFI:
         130
         dm5ts-qrl dg5yhe-qr(@G)
     666 T Informationen zum Amateurfunk in Osnabrueck auf:
                         www.amateurfunk-osnabrueck.de
         db0osn(!)
    1999 dh0sp-erf dl6mra(@) dj2ang-xx(@)
    3642 df4pm_nb(@)
    4711 ÖVSV Innovationspreisträger in here
         dc9rd oe2lsp oe2bcl oe5dxl(@) oe5ktm
***
```
## Der WW Convers

Nach dem Login bekommt man die Begrüßungsmeldung des Systems:

```
wconversd @ Nuernbg_D Ping-Pong conversd saupp-1.62a
* Type /HELP for help.
*
* Enjoy the convers. Type /version to see where comments go to.
* Set your /personal text if you haven't already done so. /? gives help.
*
*** There are 18 users on 9 channels online.
*** Will try local default channel 275.
*** (11:15) You are now talking to channel 275. There are 7 users.
     Last message on channel 83h ago.
*** Topic set by conversd:
     power-idle-convers! people might not answer immediately... HI - (actually 
you
     should hang out for at least an hour or two if you expect answers)
```

```
Channel Flags Topic
        Users
     11 Caterhad Radio Group Chat Channel - Drop in and Say Hello
        g4apl g8mny ve3cgg(@) vk2na
    154 ---===> Greek Convers Channel <===---
        sv1dzi:Costas(@)
    165 T --<* Polski Kanal - Zapraszamy *** Poland Channel *>--
    sr8bbs-bot(@G)
              *** Canal Brasileiro - bemvindos todos ***
        sysop(@G)
   177 *** Czech convers channel ***
        ok0nmg(@G)
    182 ---===> Romanian Convers Channel <===---
```
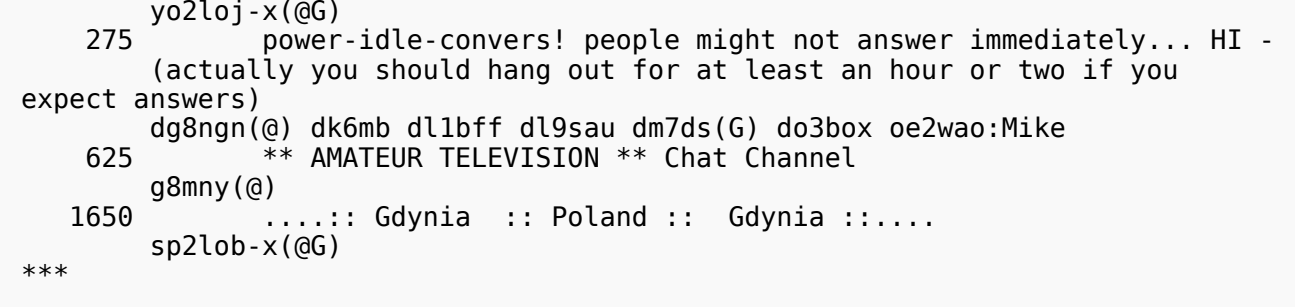

Wie auch hier schon ganz treffend formuliert steht, kann es manchmal zu längeren Antwortzeiten kommen, da die Benutzer im Gegensatz zu einer Support Hotline nicht permanent auf den Monitor schauen HI.

#### Hilfe

Die Hilfe zur Systemsyntax ist mit einem Befehl abzufragen, hier mit /HELP.

# <span id="page-8-0"></span>**Convers: Unterschied zwischen den Versionen**

[Versionsgeschichte interaktiv durchsuchen](https://wiki.oevsv.at) [VisuellWikitext](https://wiki.oevsv.at)

#### **[Version vom 29. April 2014, 13:14 Uhr](#page-15-0) [\(Q](#page-15-0) [uelltext anzeigen](#page-15-0))**

[OE2WAO](#page-8-0) ([Diskussion](https://wiki.oevsv.at/w/index.php?title=Benutzer_Diskussion:OE2WAO&action=view) | [Beiträge](https://wiki.oevsv.at/wiki/Spezial:Beitr%C3%A4ge/OE2WAO)) (Die Seite wurde neu angelegt: "[Kategorie:](#page-22-0) [Packet-Radio und I-Gate](#page-22-0) Der Packet Radio Converse ist eine Art Chatsystem im Netzwerk ")

#### **[Version vom 29. April 2014, 13:39 Uhr](#page-15-0) ([Q](#page-15-0) [uelltext anzeigen\)](#page-15-0)** [OE2WAO](#page-8-0) [\(Diskussion](https://wiki.oevsv.at/w/index.php?title=Benutzer_Diskussion:OE2WAO&action=view) | [Beiträge\)](https://wiki.oevsv.at/wiki/Spezial:Beitr%C3%A4ge/OE2WAO)

[Zum nächsten Versionsunterschied →](#page-15-0)

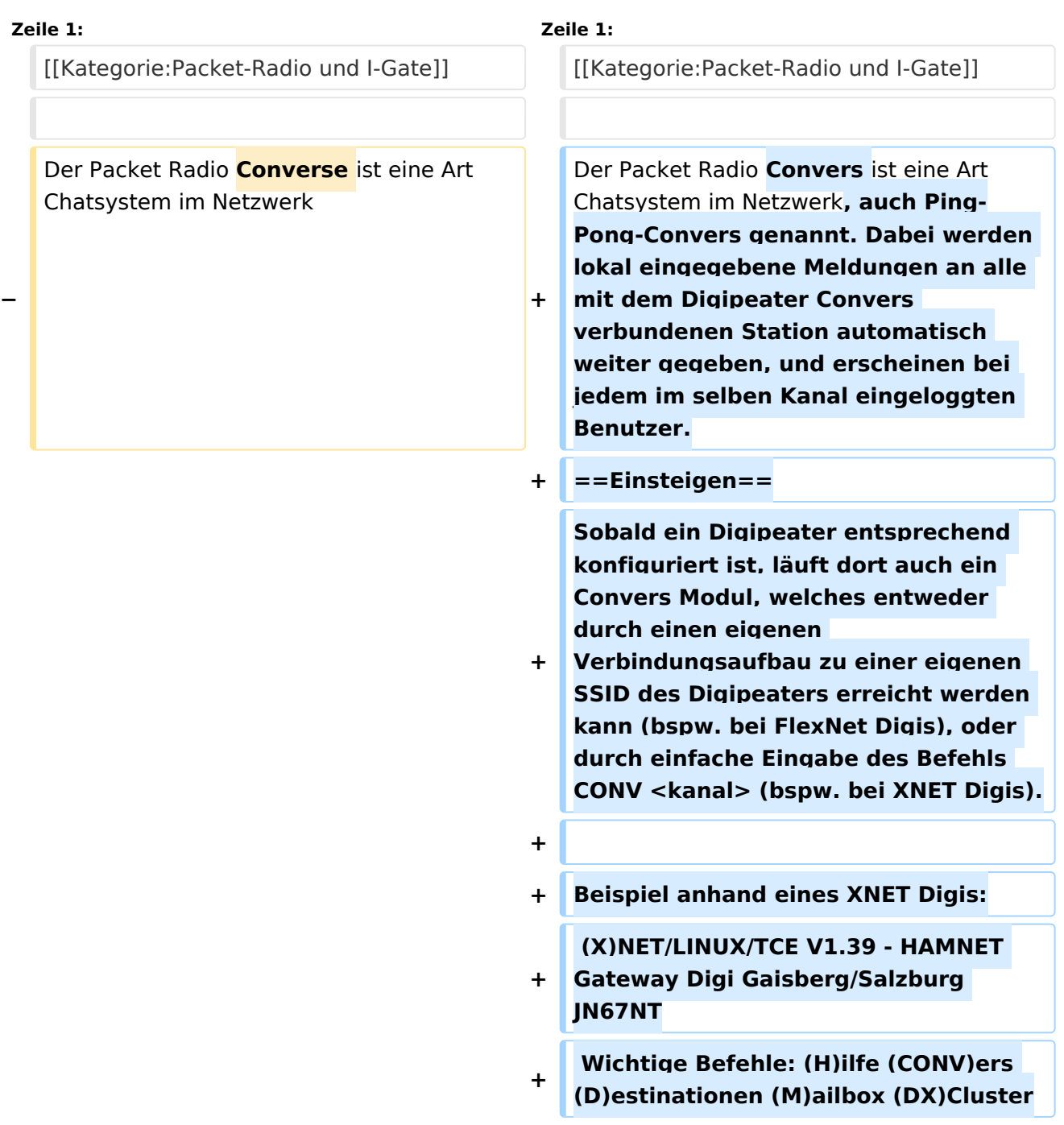

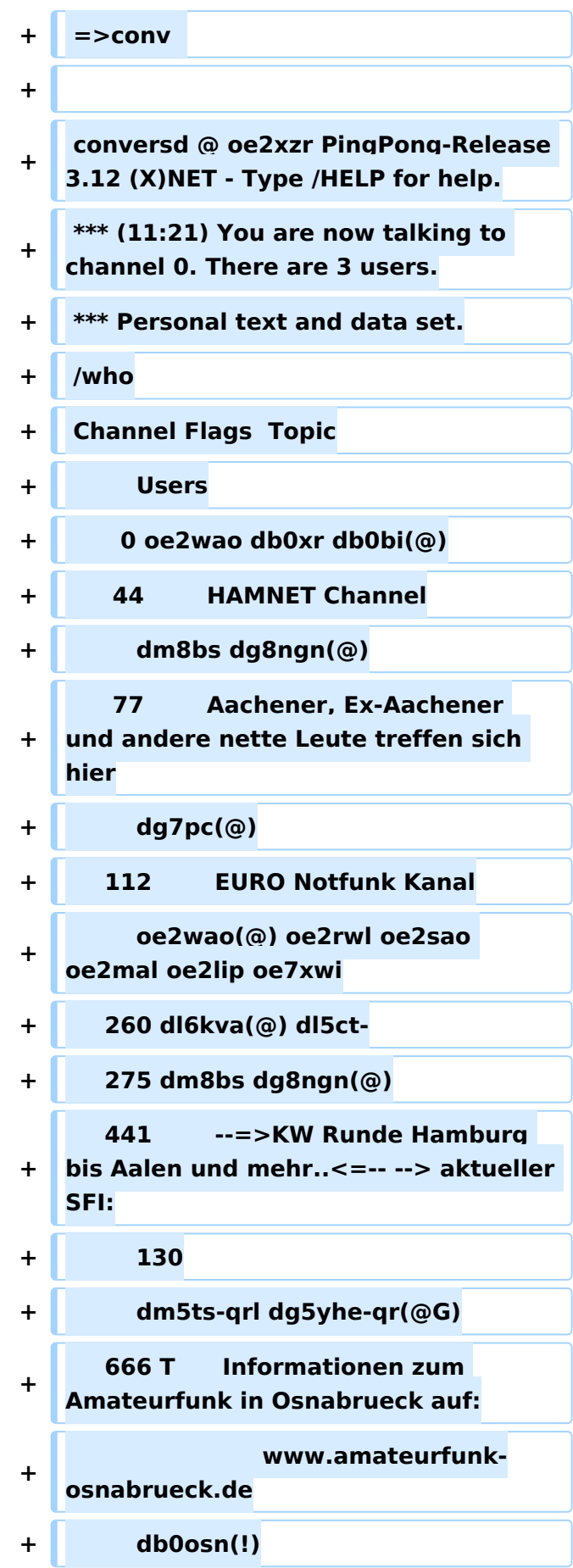

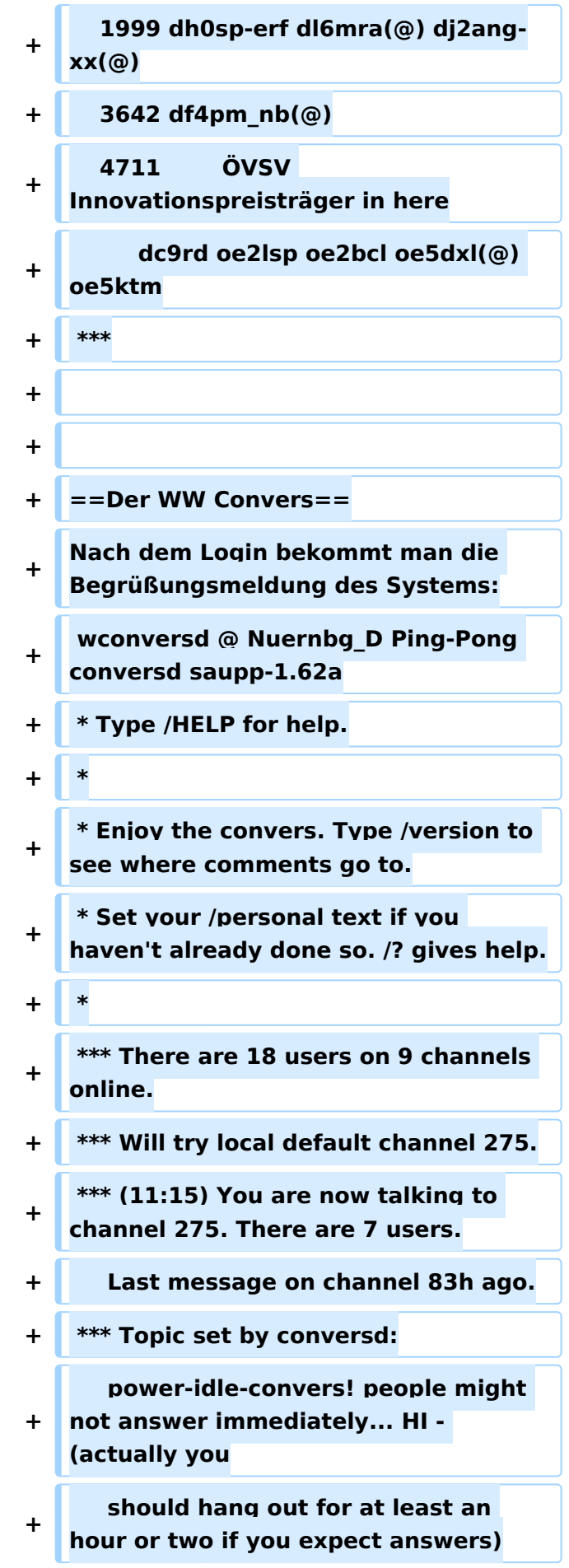

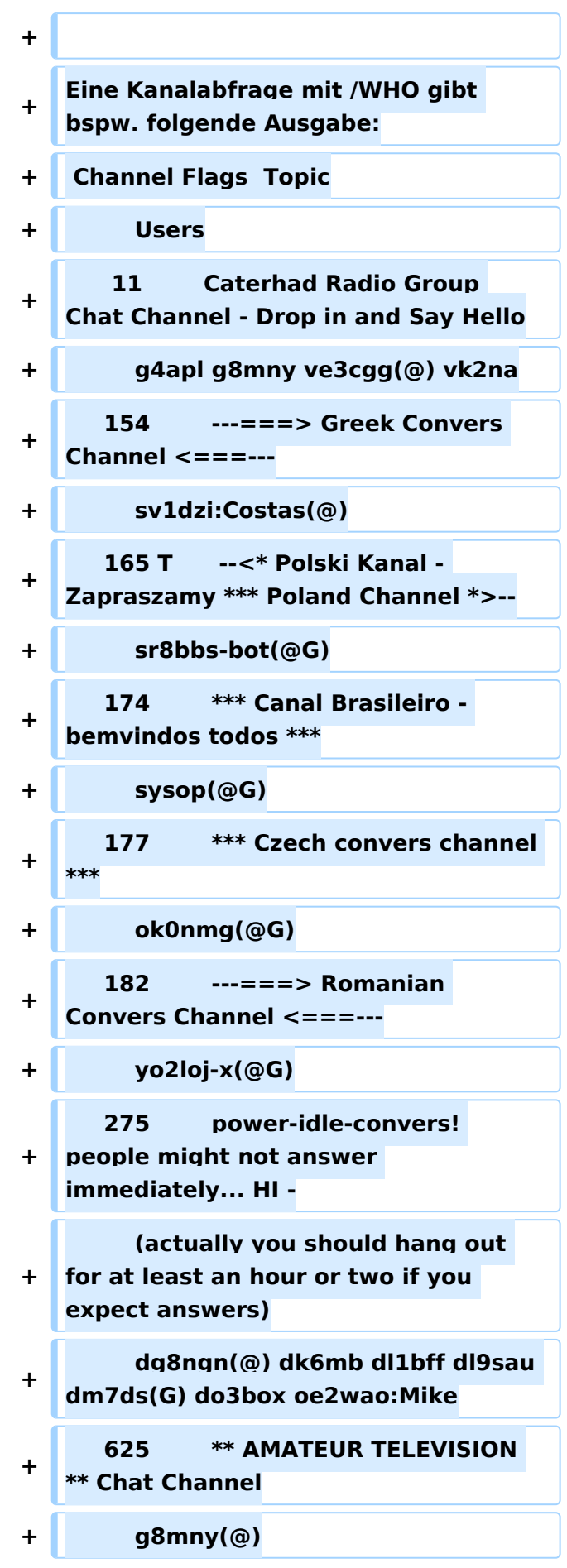

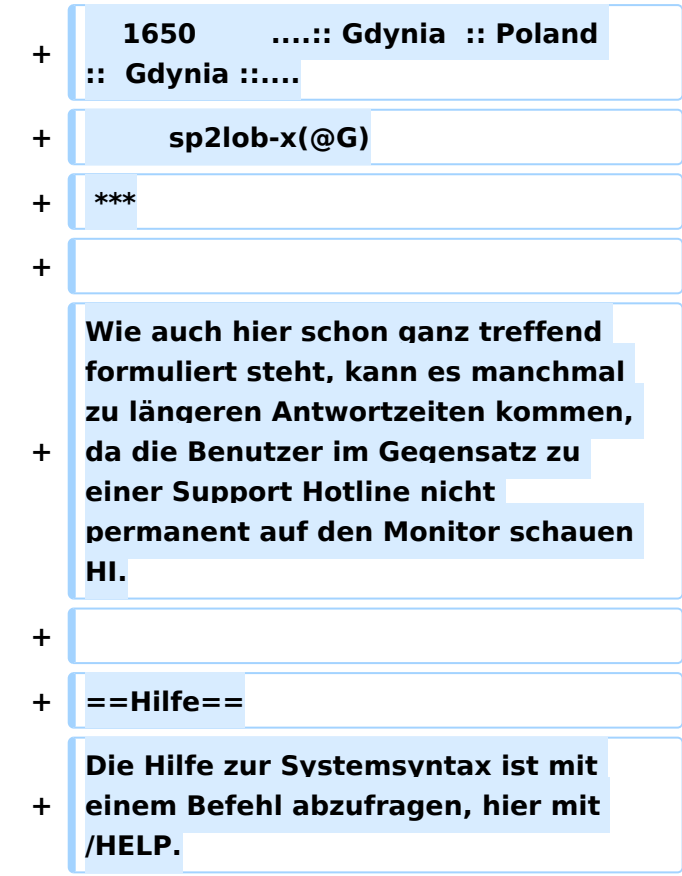

Der Packet Radio Convers ist eine Art Chatsystem im Netzwerk, auch Ping-Pong-Convers genannt. Dabei werden lokal eingegebene Meldungen an alle mit dem Digipeater Convers verbundenen Station automatisch weiter gegeben, und erscheinen bei jedem im selben Kanal eingeloggten Benutzer.

#### Einsteigen

Sobald ein Digipeater entsprechend konfiguriert ist, läuft dort auch ein Convers Modul, welches entweder durch einen eigenen Verbindungsaufbau zu einer eigenen SSID des Digipeaters erreicht werden kann (bspw. bei FlexNet Digis), oder durch einfache Eingabe des Befehls CONV <kanal> (bspw. bei XNET Digis).

```
(X)NET/LINUX/TCE V1.39 - HAMNET Gateway Digi Gaisberg/Salzburg JN67NT
Wichtige Befehle: (H)ilfe (CONV)ers (D)estinationen (M)ailbox (DX)Cluster
= >conv
```

```
conversd @ oe2xzr PingPong-Release 3.12 (X)NET - Type /HELP for help.
*** (11:21) You are now talking to channel 0. There are 3 users.
*** Personal text and data set.
/who
```
# **BlueSpice4**

```
Channel Flags Topic
         Users
      0 oe2wao db0xr db0bi(@)
               HAMNET Channel
         dm8bs dg8ngn(@)
      77 Aachener, Ex-Aachener und andere nette Leute treffen sich hier
         dg7pc(@)
     112 EURO Notfunk Kanal
         oe2wao(@) oe2rwl oe2sao oe2mal oe2lip oe7xwi
     260 dl6kva(@) dl5ct-
     275 dm8bs dg8ngn(@)
     441 --=>KW Runde Hamburg bis Aalen und mehr..<=-- --> aktueller 
SFI:
         130
         dm5ts-qrl dg5yhe-qr(@G)
     666 T Informationen zum Amateurfunk in Osnabrueck auf:
                         www.amateurfunk-osnabrueck.de
         db0osn(!)
    1999 dh0sp-erf dl6mra(@) dj2ang-xx(@)
    3642 df4pm_nb(@)
    4711 ÖVSV Innovationspreisträger in here
         dc9rd oe2lsp oe2bcl oe5dxl(@) oe5ktm
***
```
## Der WW Convers

Nach dem Login bekommt man die Begrüßungsmeldung des Systems:

```
wconversd @ Nuernbg_D Ping-Pong conversd saupp-1.62a
* Type /HELP for help.
*
* Enjoy the convers. Type /version to see where comments go to.
* Set your /personal text if you haven't already done so. /? gives help.
*
*** There are 18 users on 9 channels online.
*** Will try local default channel 275.
*** (11:15) You are now talking to channel 275. There are 7 users.
     Last message on channel 83h ago.
*** Topic set by conversd:
     power-idle-convers! people might not answer immediately... HI - (actually 
you
     should hang out for at least an hour or two if you expect answers)
```

```
Channel Flags Topic
        Users
     11 Caterhad Radio Group Chat Channel - Drop in and Say Hello
        g4apl g8mny ve3cgg(@) vk2na
    154 ---===> Greek Convers Channel <===---
        sv1dzi:Costas(@)
    165 T --<* Polski Kanal - Zapraszamy *** Poland Channel *>--
    sr8bbs-bot(@G)
              *** Canal Brasileiro - bemvindos todos ***
        sysop(@G)
   177 *** Czech convers channel ***
        ok0nmg(@G)
    182 ---===> Romanian Convers Channel <===---
```
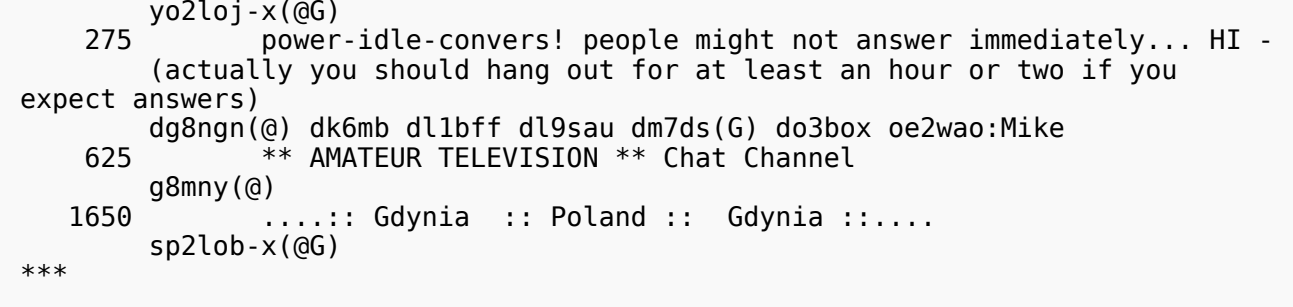

Wie auch hier schon ganz treffend formuliert steht, kann es manchmal zu längeren Antwortzeiten kommen, da die Benutzer im Gegensatz zu einer Support Hotline nicht permanent auf den Monitor schauen HI.

#### Hilfe

Die Hilfe zur Systemsyntax ist mit einem Befehl abzufragen, hier mit /HELP.

# <span id="page-15-0"></span>**Convers: Unterschied zwischen den Versionen**

[Versionsgeschichte interaktiv durchsuchen](https://wiki.oevsv.at) [VisuellWikitext](https://wiki.oevsv.at)

#### **[Version vom 29. April 2014, 13:14 Uhr](#page-15-0) [\(Q](#page-15-0) [uelltext anzeigen](#page-15-0))**

[OE2WAO](#page-8-0) ([Diskussion](https://wiki.oevsv.at/w/index.php?title=Benutzer_Diskussion:OE2WAO&action=view) | [Beiträge](https://wiki.oevsv.at/wiki/Spezial:Beitr%C3%A4ge/OE2WAO)) (Die Seite wurde neu angelegt: "[Kategorie:](#page-22-0) [Packet-Radio und I-Gate](#page-22-0) Der Packet Radio Converse ist eine Art Chatsystem im Netzwerk ")

#### **[Version vom 29. April 2014, 13:39 Uhr](#page-15-0) ([Q](#page-15-0) [uelltext anzeigen\)](#page-15-0)** [OE2WAO](#page-8-0) [\(Diskussion](https://wiki.oevsv.at/w/index.php?title=Benutzer_Diskussion:OE2WAO&action=view) | [Beiträge\)](https://wiki.oevsv.at/wiki/Spezial:Beitr%C3%A4ge/OE2WAO)

[Zum nächsten Versionsunterschied →](#page-15-0)

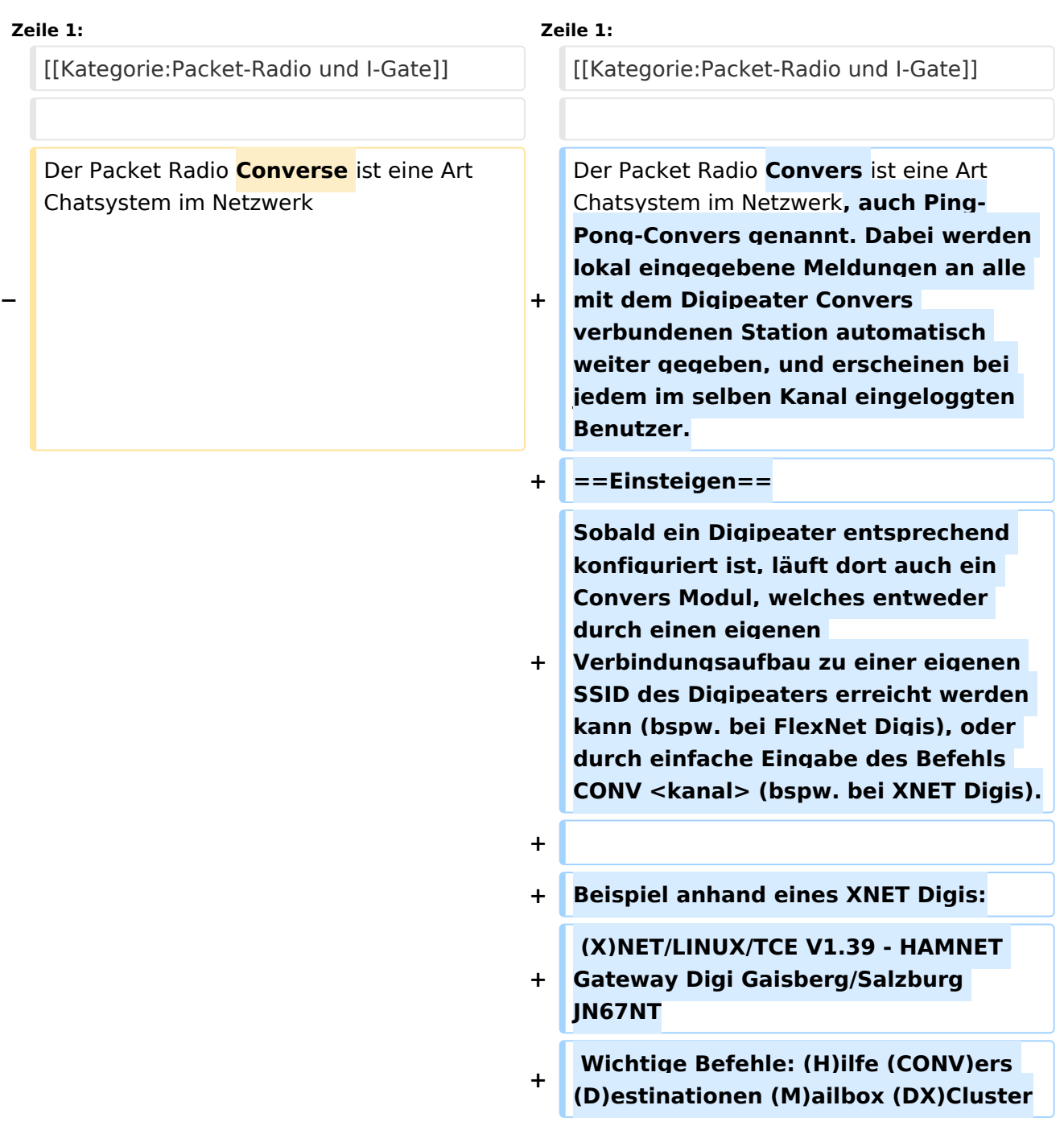

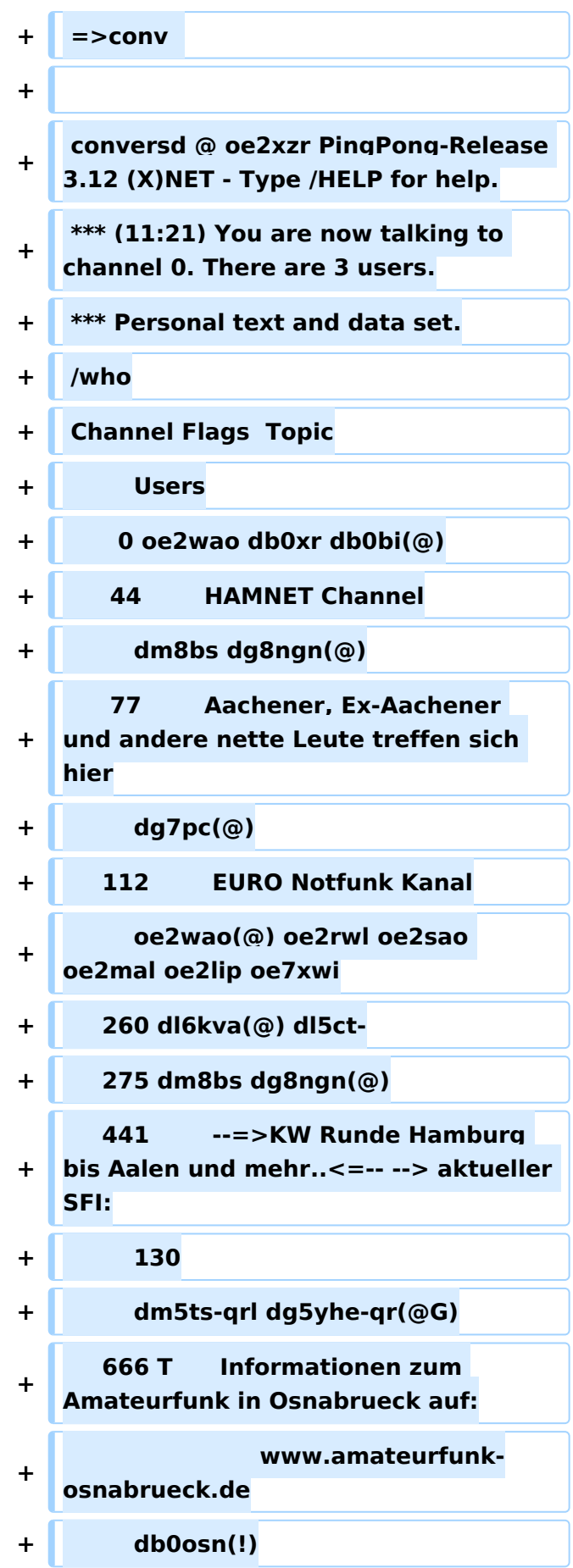

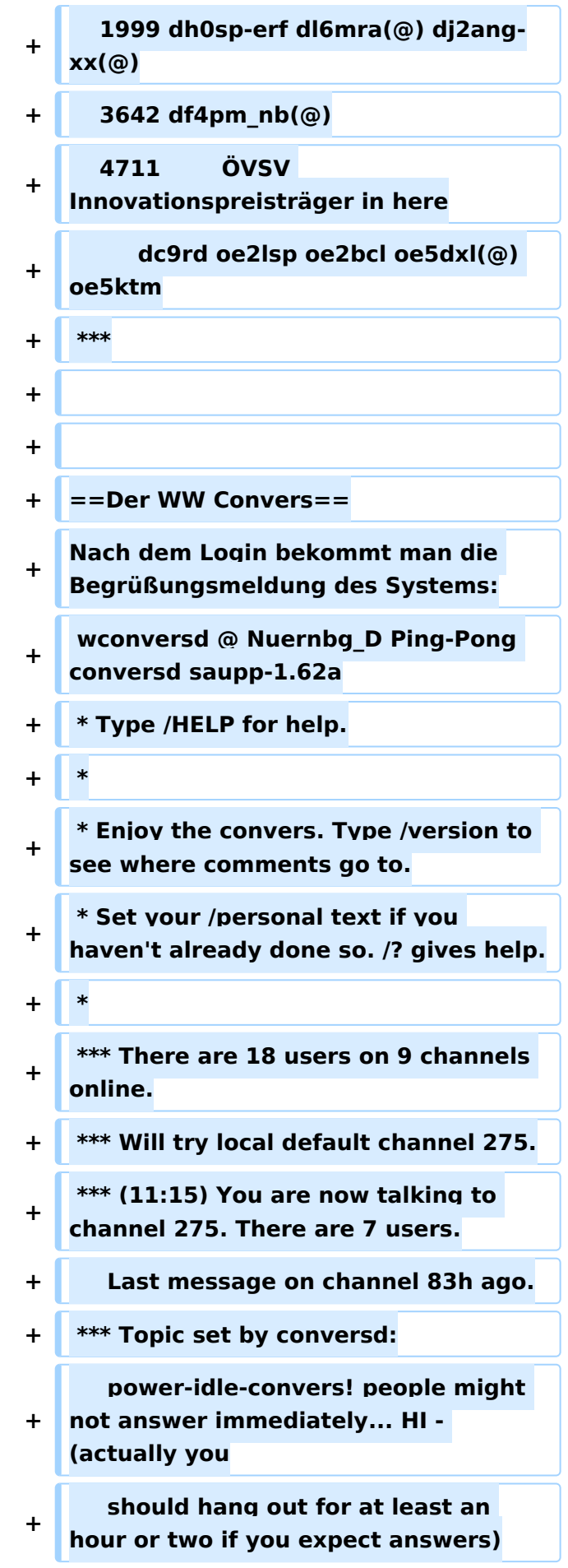

![](_page_18_Picture_169.jpeg)

![](_page_19_Picture_150.jpeg)

Der Packet Radio Convers ist eine Art Chatsystem im Netzwerk, auch Ping-Pong-Convers genannt. Dabei werden lokal eingegebene Meldungen an alle mit dem Digipeater Convers verbundenen Station automatisch weiter gegeben, und erscheinen bei jedem im selben Kanal eingeloggten Benutzer.

## Einsteigen

Sobald ein Digipeater entsprechend konfiguriert ist, läuft dort auch ein Convers Modul, welches entweder durch einen eigenen Verbindungsaufbau zu einer eigenen SSID des Digipeaters erreicht werden kann (bspw. bei FlexNet Digis), oder durch einfache Eingabe des Befehls CONV <kanal> (bspw. bei XNET Digis).

```
(X)NET/LINUX/TCE V1.39 - HAMNET Gateway Digi Gaisberg/Salzburg JN67NT
Wichtige Befehle: (H)ilfe (CONV)ers (D)estinationen (M)ailbox (DX)Cluster
= >conv
```

```
conversd @ oe2xzr PingPong-Release 3.12 (X)NET - Type /HELP for help.
*** (11:21) You are now talking to channel 0. There are 3 users.
*** Personal text and data set.
/who
```
# **BlueSpice4**

```
Channel Flags Topic
         Users
      0 oe2wao db0xr db0bi(@)
               HAMNET Channel
         dm8bs dg8ngn(@)
      77 Aachener, Ex-Aachener und andere nette Leute treffen sich hier
         dg7pc(@)
     112 EURO Notfunk Kanal
         oe2wao(@) oe2rwl oe2sao oe2mal oe2lip oe7xwi
     260 dl6kva(@) dl5ct-
     275 dm8bs dg8ngn(@)
     441 --=>KW Runde Hamburg bis Aalen und mehr..<=-- --> aktueller 
SFI:
         130
         dm5ts-qrl dg5yhe-qr(@G)
     666 T Informationen zum Amateurfunk in Osnabrueck auf:
                         www.amateurfunk-osnabrueck.de
         db0osn(!)
    1999 dh0sp-erf dl6mra(@) dj2ang-xx(@)
    3642 df4pm_nb(@)
    4711 ÖVSV Innovationspreisträger in here
         dc9rd oe2lsp oe2bcl oe5dxl(@) oe5ktm
***
```
## Der WW Convers

Nach dem Login bekommt man die Begrüßungsmeldung des Systems:

```
wconversd @ Nuernbg_D Ping-Pong conversd saupp-1.62a
* Type /HELP for help.
*
* Enjoy the convers. Type /version to see where comments go to.
* Set your /personal text if you haven't already done so. /? gives help.
*
*** There are 18 users on 9 channels online.
*** Will try local default channel 275.
*** (11:15) You are now talking to channel 275. There are 7 users.
     Last message on channel 83h ago.
*** Topic set by conversd:
     power-idle-convers! people might not answer immediately... HI - (actually 
you
     should hang out for at least an hour or two if you expect answers)
```

```
Channel Flags Topic
        Users
     11 Caterhad Radio Group Chat Channel - Drop in and Say Hello
        g4apl g8mny ve3cgg(@) vk2na
    154 ---===> Greek Convers Channel <===---
        sv1dzi:Costas(@)
    165 T --<* Polski Kanal - Zapraszamy *** Poland Channel *>--
    sr8bbs-bot(@G)
              *** Canal Brasileiro - bemvindos todos ***
        sysop(@G)
   177 *** Czech convers channel ***
        ok0nmg(@G)
    182 ---===> Romanian Convers Channel <===---
```
![](_page_21_Picture_65.jpeg)

Wie auch hier schon ganz treffend formuliert steht, kann es manchmal zu längeren Antwortzeiten kommen, da die Benutzer im Gegensatz zu einer Support Hotline nicht permanent auf den Monitor schauen HI.

#### Hilfe

Die Hilfe zur Systemsyntax ist mit einem Befehl abzufragen, hier mit /HELP.

# <span id="page-22-0"></span>**Convers: Unterschied zwischen den Versionen**

[Versionsgeschichte interaktiv durchsuchen](https://wiki.oevsv.at) [VisuellWikitext](https://wiki.oevsv.at)

#### **[Version vom 29. April 2014, 13:14 Uhr](#page-15-0) [\(Q](#page-15-0) [uelltext anzeigen](#page-15-0))**

[OE2WAO](#page-8-0) ([Diskussion](https://wiki.oevsv.at/w/index.php?title=Benutzer_Diskussion:OE2WAO&action=view) | [Beiträge](https://wiki.oevsv.at/wiki/Spezial:Beitr%C3%A4ge/OE2WAO)) (Die Seite wurde neu angelegt: "[Kategorie:](#page-22-0) [Packet-Radio und I-Gate](#page-22-0) Der Packet Radio Converse ist eine Art Chatsystem im Netzwerk ")

#### **[Version vom 29. April 2014, 13:39 Uhr](#page-15-0) ([Q](#page-15-0) [uelltext anzeigen\)](#page-15-0)** [OE2WAO](#page-8-0) [\(Diskussion](https://wiki.oevsv.at/w/index.php?title=Benutzer_Diskussion:OE2WAO&action=view) | [Beiträge\)](https://wiki.oevsv.at/wiki/Spezial:Beitr%C3%A4ge/OE2WAO)

[Zum nächsten Versionsunterschied →](#page-15-0)

![](_page_22_Picture_203.jpeg)

![](_page_23_Picture_159.jpeg)

![](_page_24_Picture_163.jpeg)

![](_page_25_Picture_169.jpeg)

![](_page_26_Picture_150.jpeg)

Der Packet Radio Convers ist eine Art Chatsystem im Netzwerk, auch Ping-Pong-Convers genannt. Dabei werden lokal eingegebene Meldungen an alle mit dem Digipeater Convers verbundenen Station automatisch weiter gegeben, und erscheinen bei jedem im selben Kanal eingeloggten Benutzer.

## Einsteigen

Sobald ein Digipeater entsprechend konfiguriert ist, läuft dort auch ein Convers Modul, welches entweder durch einen eigenen Verbindungsaufbau zu einer eigenen SSID des Digipeaters erreicht werden kann (bspw. bei FlexNet Digis), oder durch einfache Eingabe des Befehls CONV <kanal> (bspw. bei XNET Digis).

```
(X)NET/LINUX/TCE V1.39 - HAMNET Gateway Digi Gaisberg/Salzburg JN67NT
Wichtige Befehle: (H)ilfe (CONV)ers (D)estinationen (M)ailbox (DX)Cluster
= >conv
```

```
conversd @ oe2xzr PingPong-Release 3.12 (X)NET - Type /HELP for help.
*** (11:21) You are now talking to channel 0. There are 3 users.
*** Personal text and data set.
/who
```
# **BlueSpice4**

```
Channel Flags Topic
         Users
      0 oe2wao db0xr db0bi(@)
               HAMNET Channel
         dm8bs dg8ngn(@)
      77 Aachener, Ex-Aachener und andere nette Leute treffen sich hier
         dg7pc(@)
     112 EURO Notfunk Kanal
         oe2wao(@) oe2rwl oe2sao oe2mal oe2lip oe7xwi
     260 dl6kva(@) dl5ct-
     275 dm8bs dg8ngn(@)
     441 --=>KW Runde Hamburg bis Aalen und mehr..<=-- --> aktueller 
SFI:
         130
         dm5ts-qrl dg5yhe-qr(@G)
     666 T Informationen zum Amateurfunk in Osnabrueck auf:
                         www.amateurfunk-osnabrueck.de
         db0osn(!)
    1999 dh0sp-erf dl6mra(@) dj2ang-xx(@)
    3642 df4pm_nb(@)
    4711 ÖVSV Innovationspreisträger in here
         dc9rd oe2lsp oe2bcl oe5dxl(@) oe5ktm
***
```
## Der WW Convers

Nach dem Login bekommt man die Begrüßungsmeldung des Systems:

```
wconversd @ Nuernbg_D Ping-Pong conversd saupp-1.62a
* Type /HELP for help.
*
* Enjoy the convers. Type /version to see where comments go to.
* Set your /personal text if you haven't already done so. /? gives help.
*
*** There are 18 users on 9 channels online.
*** Will try local default channel 275.
*** (11:15) You are now talking to channel 275. There are 7 users.
     Last message on channel 83h ago.
*** Topic set by conversd:
     power-idle-convers! people might not answer immediately... HI - (actually 
you
     should hang out for at least an hour or two if you expect answers)
```

```
Channel Flags Topic
        Users
     11 Caterhad Radio Group Chat Channel - Drop in and Say Hello
        g4apl g8mny ve3cgg(@) vk2na
    154 ---===> Greek Convers Channel <===---
        sv1dzi:Costas(@)
    165 T --<* Polski Kanal - Zapraszamy *** Poland Channel *>--
    sr8bbs-bot(@G)
              *** Canal Brasileiro - bemvindos todos ***
        sysop(@G)
   177 *** Czech convers channel ***
        ok0nmg(@G)
    182 ---===> Romanian Convers Channel <===---
```
![](_page_28_Picture_163.jpeg)

Wie auch hier schon ganz treffend formuliert steht, kann es manchmal zu längeren Antwortzeiten kommen, da die Benutzer im Gegensatz zu einer Support Hotline nicht permanent auf den Monitor schauen HI.

#### Hilfe

Die Hilfe zur Systemsyntax ist mit einem Befehl abzufragen, hier mit /HELP.

### Seiten in der Kategorie "Packet-Radio und I-Gate"

Folgende 19 Seiten sind in dieser Kategorie, von 19 insgesamt.

#### **C**

• [Convers](#page-15-0)

## **D**

- [D4C Digital4Capitals](https://wiki.oevsv.at/wiki/D4C_-_Digital4Capitals)
- **[DX-Cluster](https://wiki.oevsv.at/wiki/DX-Cluster)**

## **E**

- [Email im digitalen Netz](https://wiki.oevsv.at/wiki/Email_im_digitalen_Netz)
- **I**
- **[IGATE](https://wiki.oevsv.at/wiki/IGATE)**

#### **L**

- [Links](https://wiki.oevsv.at/wiki/Links)
- [Linux und Amateur Packet Radio](https://wiki.oevsv.at/wiki/Linux_und_Amateur_Packet_Radio)
- [Linux und Schmalband Packet Radio mit Terminal](https://wiki.oevsv.at/wiki/Linux_und_Schmalband_Packet_Radio_mit_Terminal)

#### **M**

[Mailbox - BBS](https://wiki.oevsv.at/wiki/Mailbox_-_BBS)

#### **N**

[NF VOX PTT](https://wiki.oevsv.at/wiki/NF_VOX_PTT)

#### **P**

- [Packet Radio via HAMNET](https://wiki.oevsv.at/wiki/Packet_Radio_via_HAMNET)
- [Packet Radio via Soundkarte](https://wiki.oevsv.at/wiki/Packet_Radio_via_Soundkarte)
- [Packet Radio via Soundkarte unter Linux](https://wiki.oevsv.at/wiki/Packet_Radio_via_Soundkarte_unter_Linux)
- [Packet Radio via TNC](https://wiki.oevsv.at/wiki/Packet_Radio_via_TNC)
- [PR via Internet](https://wiki.oevsv.at/wiki/PR_via_Internet)
- [PTT Watchdog](https://wiki.oevsv.at/wiki/PTT_Watchdog)

# **Q**

[QTC-Net](https://wiki.oevsv.at/wiki/QTC-Net)

## **S**

• [SAMNET](https://wiki.oevsv.at/wiki/SAMNET)

## **T**

**[TCE Tinycore Linux Projekt](https://wiki.oevsv.at/wiki/TCE_Tinycore_Linux_Projekt)**